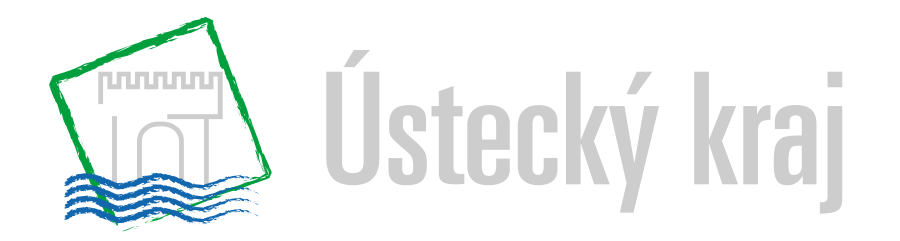

# **Návod na vyplnění Žádosti o poskytnutí dotace Ústeckého kraje v rámci dotačního programu**

# **"Podpora začínajících podnikatelů v Ústeckém kraji pro rok 2021"**

Kontaktní osoba: Bc. Petra Razáková, email: [razakova.p@kr-ustecky.cz,](mailto:razakova.p@kr-ustecky.cz)

telefon: 475 657 167

### **Otevření prázdné žádosti**

Doporučujeme pro vyplnění formuláře použít webový prohlížeč Google Chrome nebo MS Edge. V ostatních prohlížečích se formulář nemusí chovat korektně. Žádost je možné vyplnit i na mobilních zařízeních (mobily, tablety).

Odkaz na formulář Žádosti o dotaci naleznete na webu Ústeckého kraje: [www.kr-ustecky.cz](http://www.kr-ustecky.cz/) → Dotace a granty → Podpora začínajících podnikatelů v Ústeckém kraji → Dotační program "Podpora začínajících podnikatelů v Ústeckém kraji pro rok 2021".

Nebo konkrétně na tomto odkaze: https://formulare.krustecky.cz/aforms.php?action=fill&id\_form=123&id\_fldr=50

#### **POZOR: otevřená žádost ponechaná bez činnosti po dobu delší než 30 minut se sama automaticky uzavře. Pokud nejsou data uložena, není možné data obnovit.**

Po kliknutí na Žádost o dotaci se Vám zobrazí nevyplněná žádost:

- Vyplňují se pouze žluté, příp. červené buňky. (bílá pole vyplnit nelze a vyplní se automaticky po odeslání žádosti)

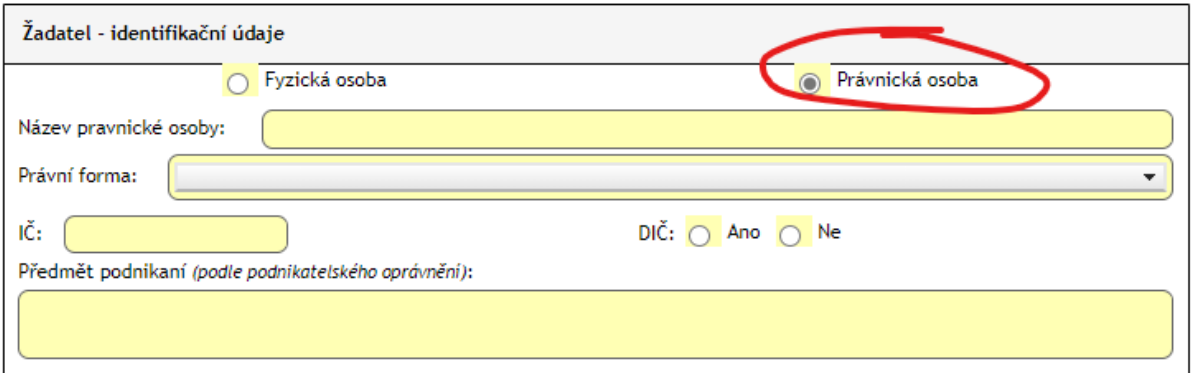

# **Žadatel – identifikační údaje**

**Název právnické osoby** – uveďte název právnické osoby.

**Právní forma** – rozbalovací seznam řazený dle abecedy.

- **IČO** musí obsahovat 8. Jiné znaky nelze do kolonky doplnit.
- **DIČ** vyberte dle skutečnosti. Pokud vybere ANO vyplňte DIČ ve tvaru CZxxxxxxxx.

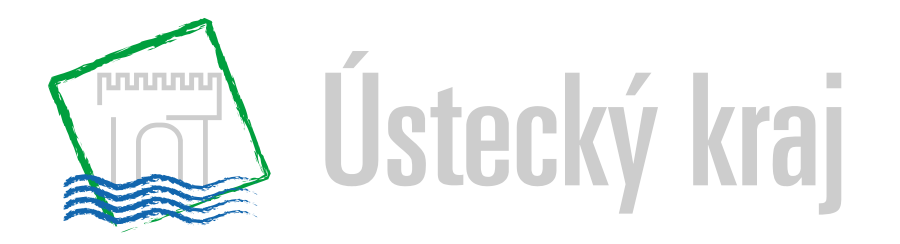

**Předmět podnikání** – vypište dle podnikatelského oprávnění nebo jiné evidence.

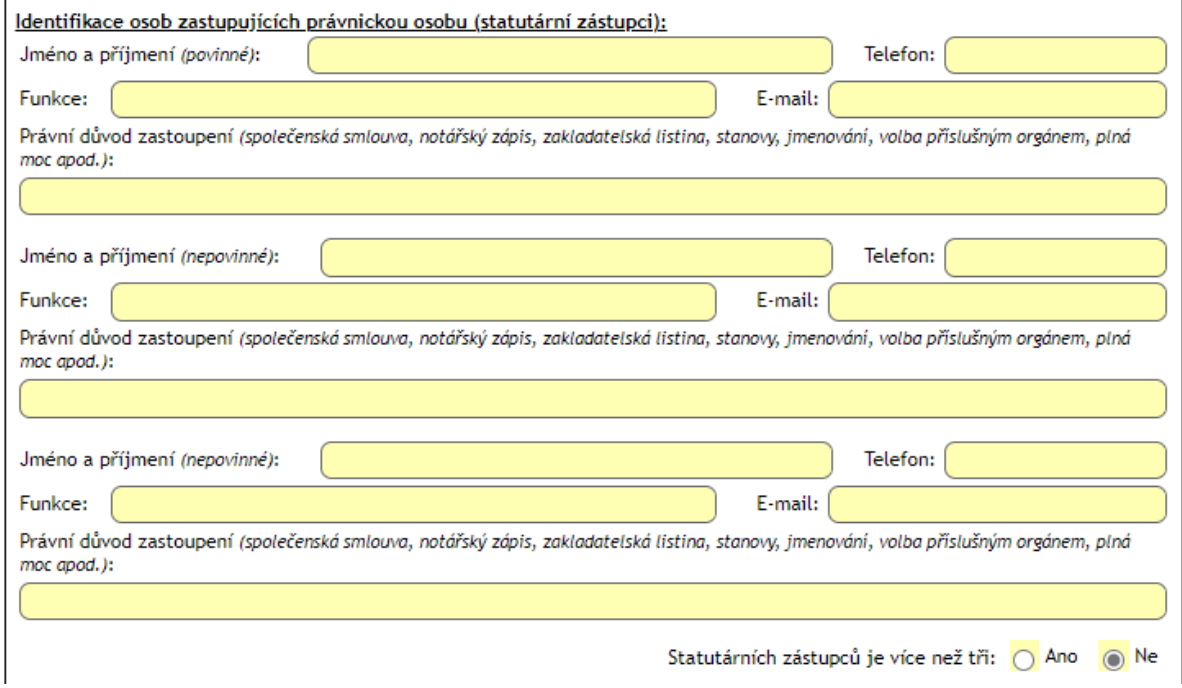

#### **Identifikace osob zastupující právnickou osobu (statutární zástupci)**

Uveďte všechny osoby, které zastupují právnickou osobu, jejich jméno a příjmení, telefon, email a funkci. Uveďte také důvod právní důvod zastoupení. V případě více než 3 osob lze přidat další vyplňovací okno.

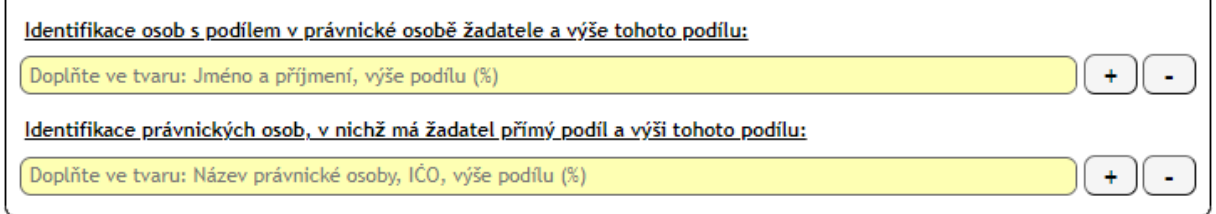

# **Identifikace osob s podílem v právnické osobě žadatele a výše tohoto podílu**

Uveďte ve tvaru Jméno a příjmení, výše podílu v %. Tlačítkem přidáte další řádek pro

projekty. Tlačítkem  $\left(\frac{c}{c}\right)$  odstraníte řádek.

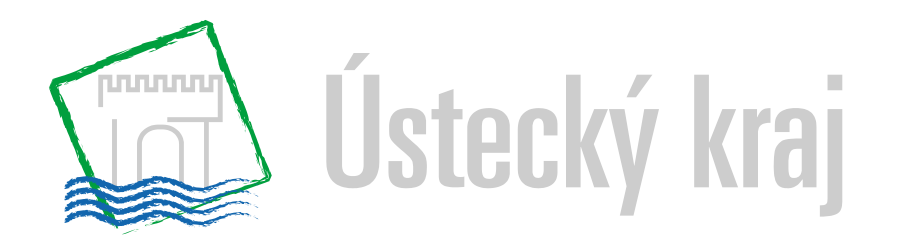

# **Identifikace právnických osob, v nichž má žadatel přímý podíl a výši tohoto podílu:**

Uveďte ve tvaru Jméno a příjmení, výše podílu v %. Tlačítkem  $\begin{bmatrix} + \end{bmatrix}$  přidáte další řádek pro

projekty. Tlačítkem **odstraníte řádek.** 

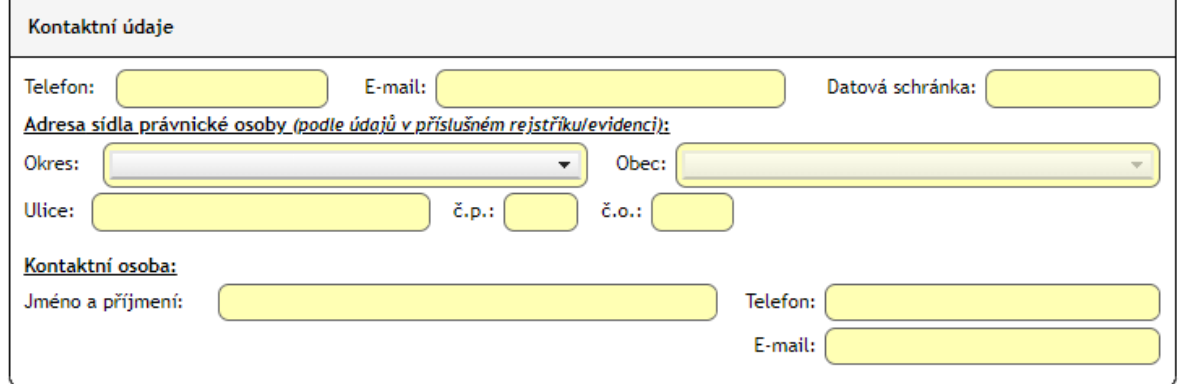

#### **Kontaktní údaje**

**Telefon** – povoleno doplnit pouze 9 čísel, tzn. vyplnit telefonní číslo bez předvolby.

**E-mail** – jedná se o kontaktní mail, na kterém Vás v případě potřeby budeme kontaktovat.

#### **Datová schránka – uveďte, pokud používáte.**

**Adresa sídla právnické osoby – vyplňte dle příslušného** rejstříku nebo jiné evidence.

**Okres** – rozbalovací seznam. Zjistit příslušný okres je možné zde: http://www.uir.cz/obce

**Obec** – rozbalovací seznam, rozbalovací seznam, automaticky doplní i PSČ.

**Ulice** – Povinné pole – u malých obcí žadatel vyplňuje část obce, popřípadě znovu napíše název obce (pokud obce nemá pojmenované ulice).

- **Č. popisné**  povinný údaj.
- **Č. orientační**  nepovinný údaj

#### **Kontaktní osoba**

**Jméno a příjmení, telefon, e-mail** - uveďte kontakt na osobu, kterou budeme kontaktovat v případě řešení nejasností v žádosti.

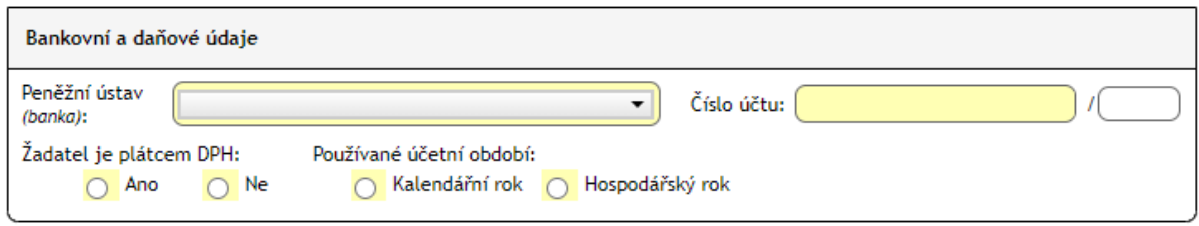

### **Bankovní a daňové údaje**

Číslo bankovního účtu, na který chcete dotaci poslat, vyplníte dle smlouvy o vedení bankovního účtu, nebo dle potvrzení o vedení bankovního účtu, které je povinnou přílohou žádosti.

**Peněžní ústav (banka)** – rozbalovací seznam. Po vybrání banky se automaticky vyplní kód banky.

**Číslo účtu** – číslo bankovního účtu včetně případného předčíslí, na který chcete dotaci poslat, vyplníte dle smlouvy o vedení bankovního účtu, nebo dle potvrzení o vedení bankovního účtu, které je povinnou přílohou žádosti. Lze vyplnit až ve chvíli, kdy je vybrána banka.

**Kód banky** – vyplní se automaticky dle zvolené banky.

**Žadatel je / není plátcem DPH** – vyberte danou skutečnost.

**Používané účetní období** – vyberte danou skutečnost.

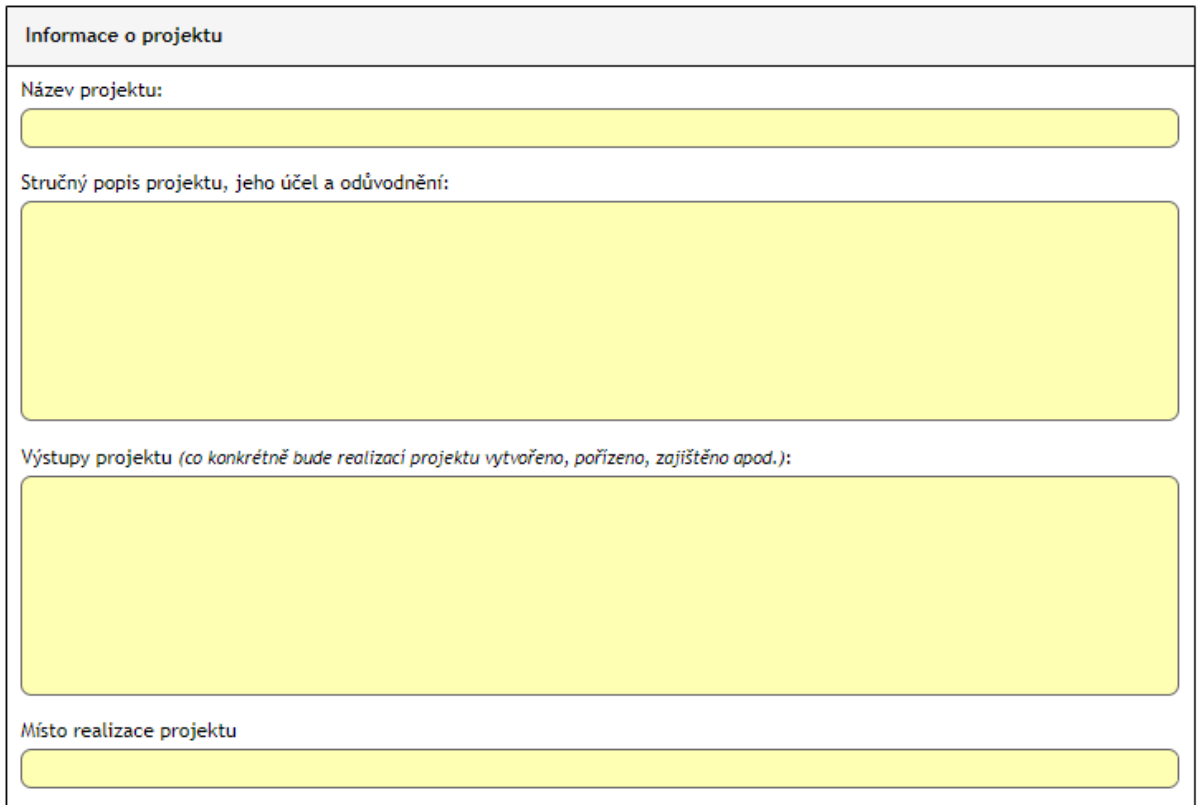

#### **Informace o projektu**

**Název projektu –** zvolený název projektu (vybavení truhlářské dílny, pořízení stroje, apod.)**.**  Maximálně 100 znaků

**Stručný popis projektu, jeho účel a odůvodnění** – jednoduše popsat, na co bude využita dotace a jaký bude mít vliv na podnikatelskou činnost žadatele. Maximálně 1500 znaků.

**Výstupy projektu (co konkrétně bude realizací projektu vytvořeno, pořízeno, zajištěno apod.)** – jednoduše popsat co bude realizací vytvořeno, pořízeno, zajištěno apod. Maximálně 1500 znaků.

**Místo realizace projektu** – uveďte, kde bude realizováno, na jakém konkrétním území (obec, kraj apod.). Maximálně 200 znaků.

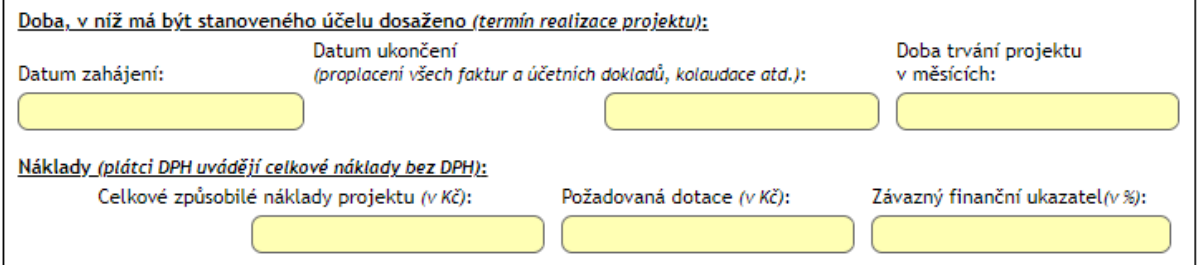

#### **Doba, v níž má být stanoveného účelu dosaženo (termín realizace projektu)**

**Datum zahájení** – je konkrétní den, od kdy mohou vzniknout uznatelné náklady. Datum vyberte z kalendáře.

**Datum ukončení –** tímto dnem projekt končí a jedná se o poslední den, kdy mohou být uznatelné náklady uhrazeny. Jakékoli náklady uhrazeny po tomto datu jsou neuznatelné. Datum vyberte z kalendáře. Lze vyplnit až po tom, kdy je vyplněno pole Datum zahájení.

**Doba trvání v měsících** – počet měsíců, kdy je realizován projekt. Číslo spočítat a vepsat ručně.

#### **Náklady (plátci DPH uvádějí celkové náklady bez DPH)**

**Celkové způsobilé náklady projektu** – zadejte částku v Kč dle rozpočtu projektu.

**Požadovaná dotace** – zadejte částku v Kč. Požadovaná dotace může být požadována maximálně do výše 70 % z celkových způsobilých nákladů projektu.

**Závazný finanční ukazatel (v %)** – nevyplňujte, vypočítá se automaticky, nesmí být vyšší než 70 % (červené zabarvení kolonky).

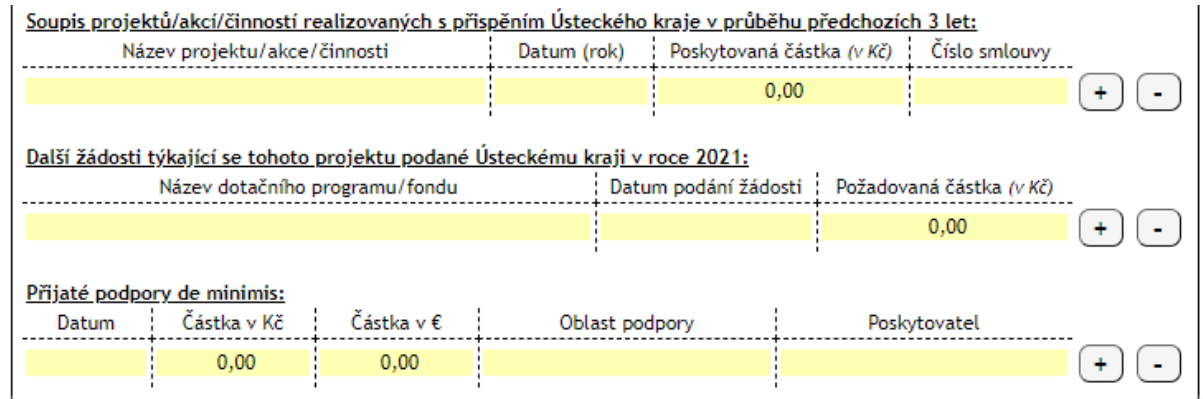

### **Soupis projektů/akcí/činnosti realizovaných s přispěním Ústeckého kraje v průběhu**

**předchozích 3 let –** uveďte, pokud jste v předchozích 3 letech realizovali projekt s přispěním

Ústeckého kraje. Tlačítkem  $\bigoplus$  přidáte další řádek pro projekty. Tlačítkem  $\bigoplus$  odstraníte řádek.

#### **Další žádosti týkající se tohoto projektu podané Ústeckému kraji v roce 2021** – uveďte,

pokud žádáte na stejný projekt dotaci v rámci Ústeckého kraje. Tlačítkem  $\overline{f}$  přidáte další

řádek pro projekty. Tlačítkem  $\Box$  odstraníte řádek.

**Přijaté podpory de minimis** – uveďte, pokud jste v předchozích 3 letech získal podporu

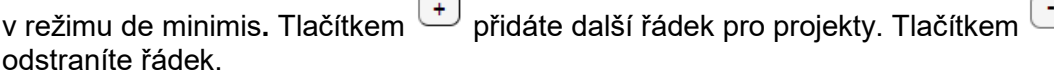

#### Povinné přílohy

kopie.

1. Výpis ze živnostenského rejstříku, výpis z evidence zemědělského podnikatele nebo jiný doklad osvědčující právní osobnost žadatele a jeho oprávnění k podnikání podle zvláštních předpisů - kopie nebo elektronicky n podepsaný výpis. 2. Doklady o zřízení běžného účtu u peněžního ústavu (smlouva) nebo potvrzení o vedení účtu a jeho čísle -

 $\Box$ 

 $\overline{\Box}$ 

- 3. Projekt a rozpočet projektu (zpracované podle závazné osnovy/na předepsaném formuláři) originál
- 4. Čestné prohlášení žadatele o podporu de minimis (na předepsaném formuláři) originál.
- 5. Čestné prohlášení dle čl. VI, odst.2), bodu d), f) až k) Zásad pro poskytování dotací a návratných finančních výpomocí Ústeckého kraje (na předepsaném formuláři) - originál.

**Povinné přílohy** – zaškrtněte dokládané přílohy k žádosti. Doložit je potřeba veškeré uvedené přílohy.

#### **Povinné přílohy se do elektronické žádosti nevkládají. Dokládají se v listinné formě a v originále.**

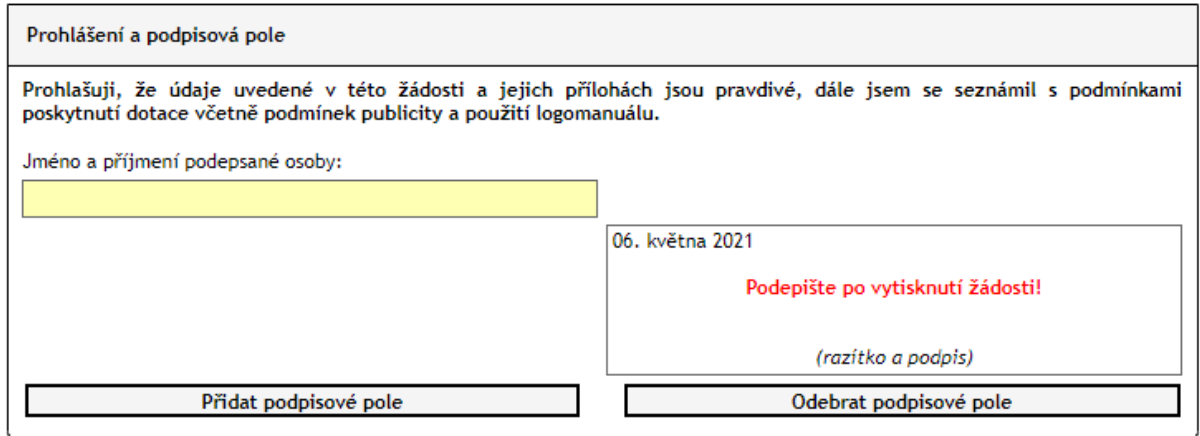

**Prohlášení a podpisová pole** – uveďte jméno a příjmení žadatele, který také bude podepisovat žádost o dotaci. V případě potřeby je možné přidat podpisové pole tlačítkem "Přidat podpisové pole".

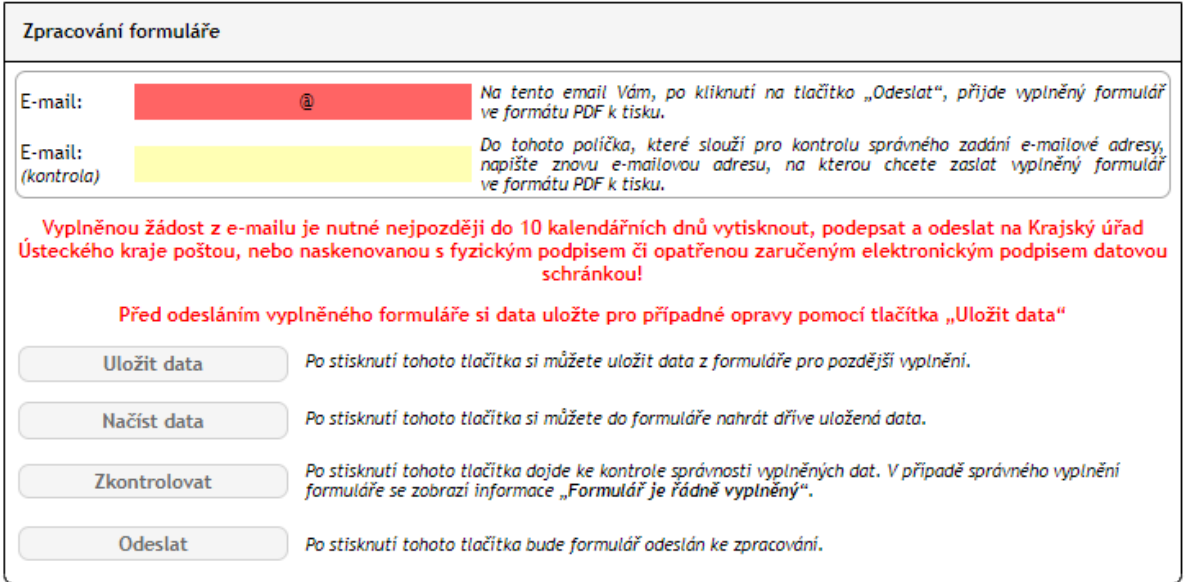

**E-mail** - nemusí být totožný s kontaktním emailem. **Na tento mail obdržíte do 24 hodin vyplněnou žádost s přiřazenými čísly žádosti ve formátu PDF**. Tuto žádost je potřeba vytisknout a současně s povinnými přílohami doručit na podatelnu Krajského úřad Ústeckého kraje nejpozději do 10 pracovních dnů od vyplnění.

Po vyplnění formuláře klikněte na "Zkontrolovat" – ukáže se okénko, ve kterém bude napsáno, co je potřeba opravit (daná buňka navíc zčervená); nebo bude napsáno, že je Formulář řádně vyplněný a žádost lze odeslat tlačítkem "Odeslat".

Tlačítkem **"Uložit data"** si uložíte vyplněnou žádost do počítače v souboru XML s přednastaveným názvem – SPRP ZP XXXX 2X.xml. Ten samostatně otevřít nelze. Pro otevření žádosti musíte opět na webu otevřít odkaz s Žádostí a pomocí tlačítka "Načíst data" na konci formuláře nahrát Vámi uložená data z počítače do formuláře ze souboru XML.

# **Vyplnění a odeslání žádostí bude možné nejdříve 14. 6. 2021 od 00:00:01 a nejpozději do 16. 7. 2021 do 23:59:59**

.